# **ITREMOR® mouse MANUAL**

Operate your mouse without problems

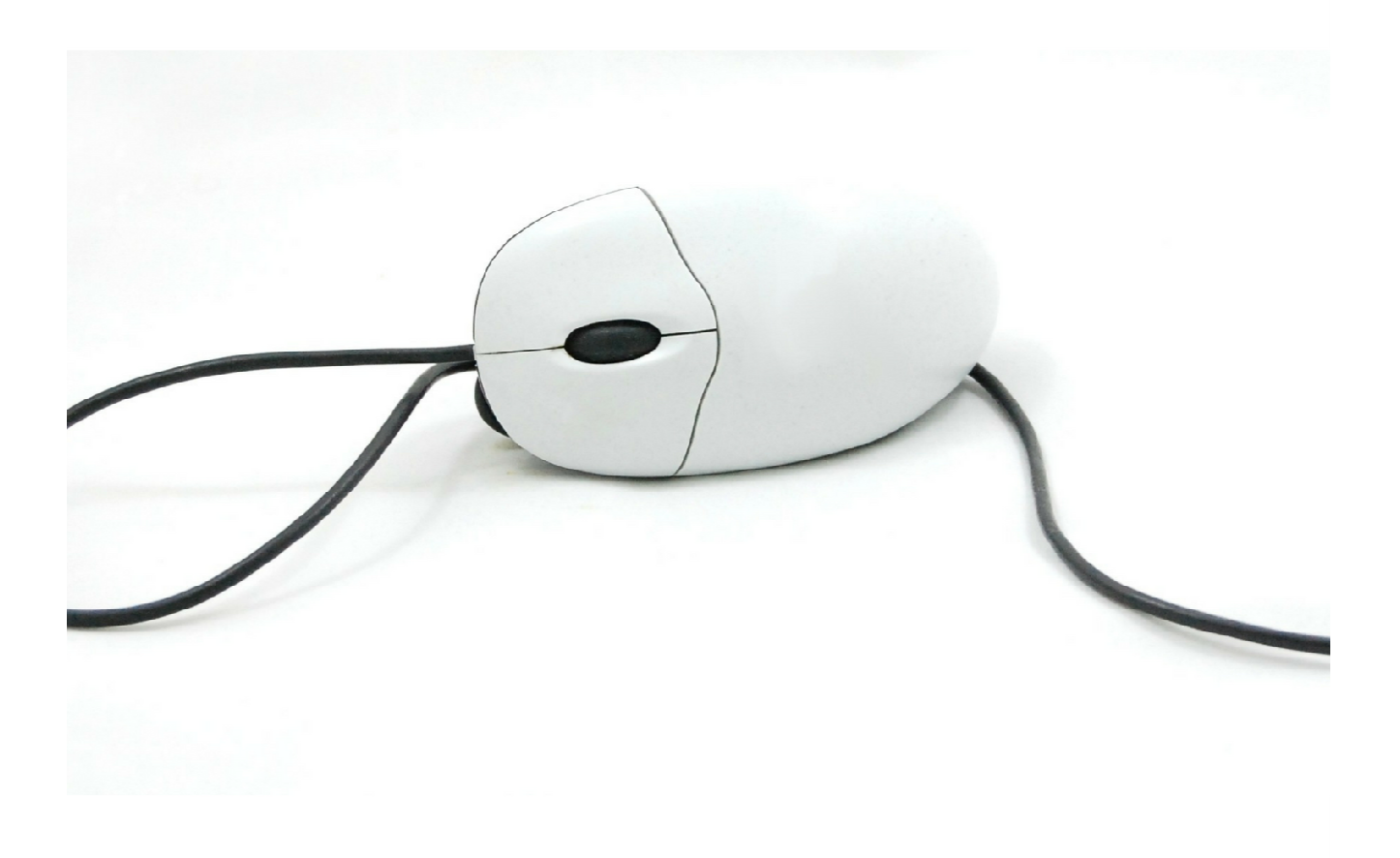

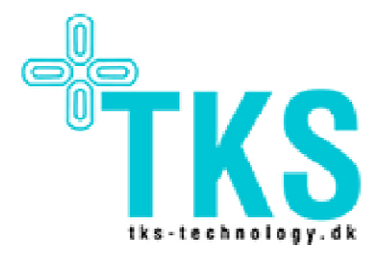

# **Itremor Mouse User Manual**

**Rev.:0.5** 

# **Contents**

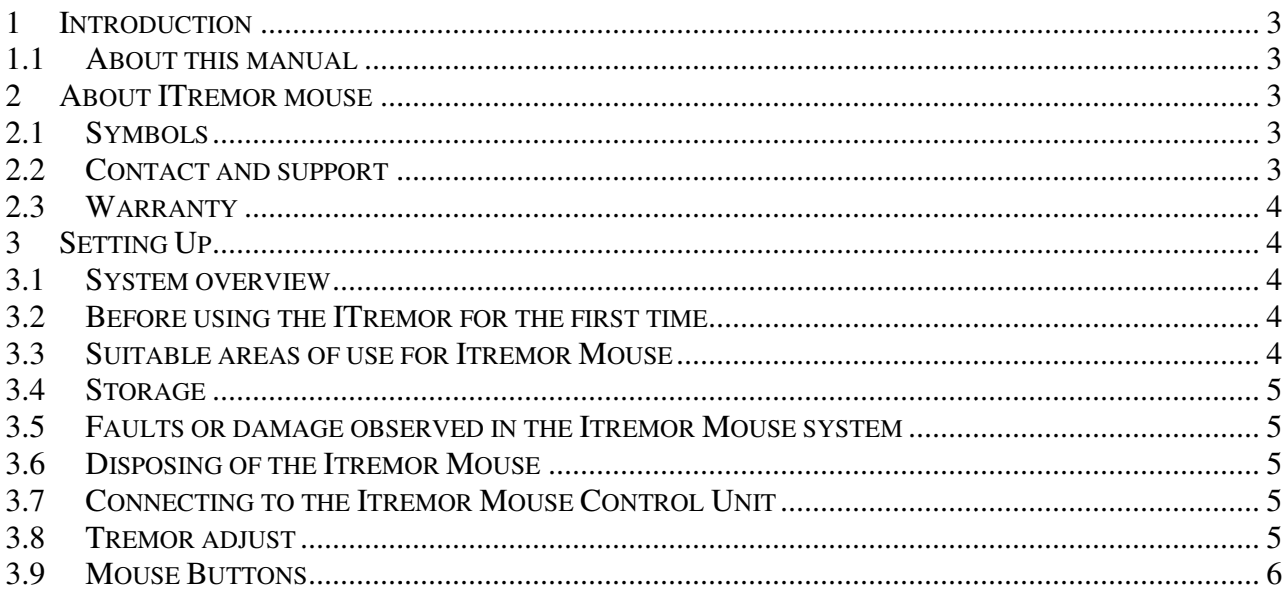

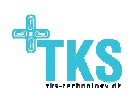

## 1 Introduction

#### 1.1 About this manual

This manual will describe Itremor Mouse system, and give you the information needed to operate the system safely. Please read this manual carefully before using Itremor Mouse. When reading the manual, pay special attention to the statements labelled **WARNING**. They indicate a situation where you or another person may be in danger of serious injury, or a situation in which the Itremor Mouse equipment may be damaged.

#### 2 About ITremor mouse

The Itremor Mouse control system allows you to control a mouse function on a PC or Mac OS. The Control Unit has a default user tremor configuration and can be customized from more to lees tremor behaviour by software, downloaded from TKS webpage.

#### 2.1 Symbols

Table 1 below explains the meaning of the symbols used on Itremor Mouse and its packaging.

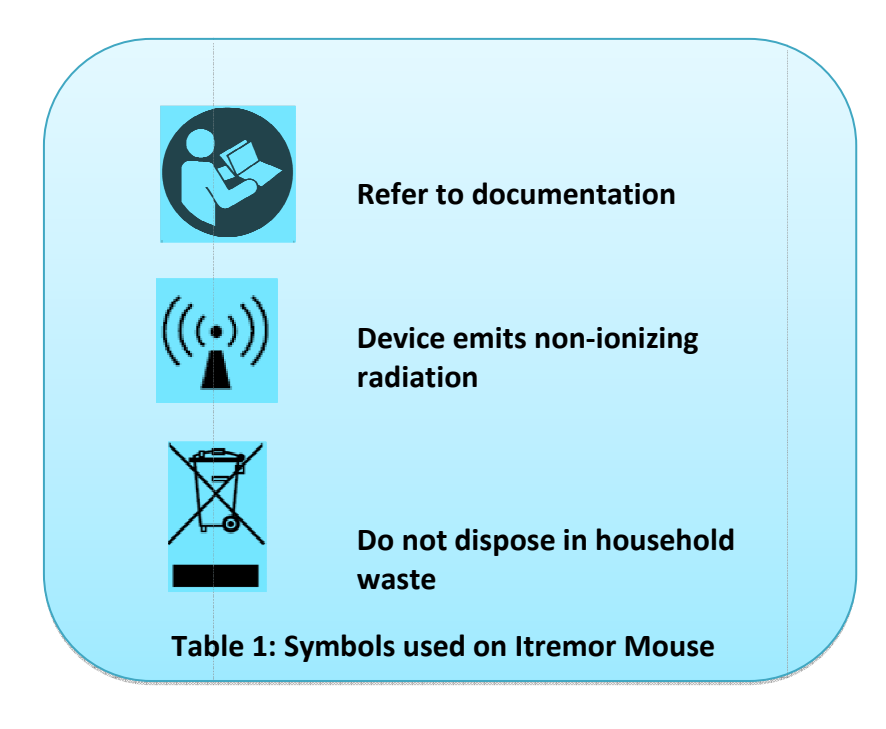

#### 2.2 Contact and support

Support for the Itremor Mouse system is provided by the local dealer.

The Itremor Mouse is manufactured by: TKS A/S, Skalhuse 5, 9240 Nibe, Denmark

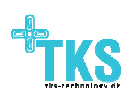

#### 2.3 Warranty

The warranty follows EU standard which gives a total period of 2 years from invoice date.

The warranty is only valid, if Itremor Mouse is used according to this User Manual and shows no visible sign of unintended use. The warranty follows EU standard which gives a total period of 2 years from invoice date.<br>The warranty is only valid, if Itremor Mouse is used according to this User Manual and sh<br>visible sign of unintended use.<br>Use of the

### 3 Setting Up

#### 3.1 System overview

The Itremor mouse consists of the following parts:

- Control Unit (CU).
- Optionally: Verified mouse, can be bought separately.

#### 3.2 Before using the ITremor for the first time

Before each use of the Itremor Mouse system, please observe the following precautions. f

- 1. Is damage to the control unit visible, for example cracks in the box or connectors?
- 2. Does the Itremor Mouse show evidence of faults?

IMPORTANT: SETUP OF ITREMOR MOUSE SHOULD BE PLUG AND PLAY. OTHERWISE CONTACT YOUR DEALER.

#### 3.3 Suitable areas of use for Itremor Mouse

ITremor Mouse is intended for prolonged daily use. Itremor Mouse is intended to be used indoors and outdoors in dry weather.

Note: The Itremor Mouse control unit is not environmental classified which means that it's not guaranteed protection against the ingress of particles and protected against water.

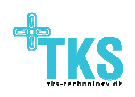

#### 3.4 Storage

Maintain

- Temperature between 0°C and 45°C.
- Pressure between 80kPa and 110 kPa.
- Humidity between 15% and 95%.

#### WARNING: THE ITREMOR MOUSE SHOULD NOT BE STORED AT HIGHER TEMPERATUR TEMPERATURES THEN SPECIFIED.

#### 3.5 Faults or damage observed in the Itremor Mouse system

If a system fault is observed by the end user, contact local dealer.

#### 3.6 Disposing of the Itremor Mouse

Deliver the Itremor Mouse to an electronic waste disposal site or return it to a dealer for proper disposal. T BE STORED<br>
IED.<br>
WSTEM<br>
THE MAY RELEASE DANGEROUS

WARNING: DISPOSING OF ITREMOR MOUSE IN HOUSEHOLD WASTE MAY RELEASE DANG SUBSTANCES INTO THE ENVIRONMENT.

#### 3.7 Connecting to the Itremor Mouse C Control Unit

After connecting the Itremor Mouse to USB port, a first time driver installation is needed. This is done automatically by Windows update accessed through internet. With unsuccessfully driver installation, download Itremor Mouse drivers from he technology.dk/index.php/support/ http://tks-

Afterwards browse to this folder for a manual installation. For help, contact TKS, either by phone or email

#### 3.8 Tremor adjust

Tremor adjustment is made by turning the wheel knob either to the left or right. For left turn tremor adjustments are increased so mouse movements are getting slower. Right turning the tremor adjustments are decreased so mouse movements are more active. Finally right end point gives normal mouse function.

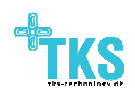

#### 3.9 Mouse Buttons

By using the on/off switch it's possible to disable mouse buttons left and right click. For this setup use external switch buttons. Switch to the left disable mouse click buttons and enable to the right. Notice if the tremor adjustment is disabled by turning the wheel knob to right end point mouse clicks are always enabled.

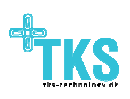

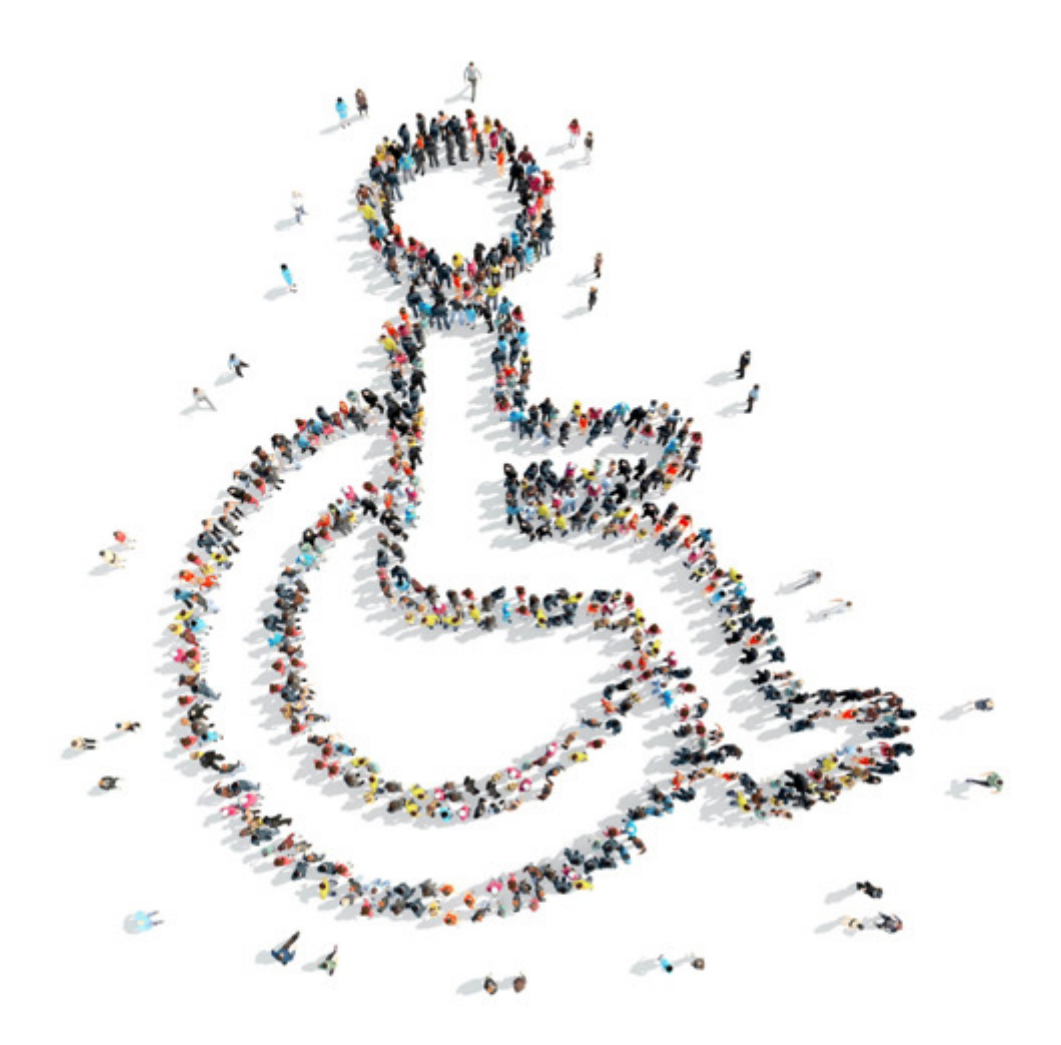

**TKS A/S Skalhuse 5 9240 Nibe Denmark** info@tks-technology.dk www.tks-technology.dk

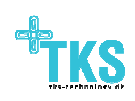